DLink PDF

https://www.100test.com/kao\_ti2020/644/2021\_2022\_DLink\_E5\_A E\_BD\_E5\_B8\_c101\_644338.htm

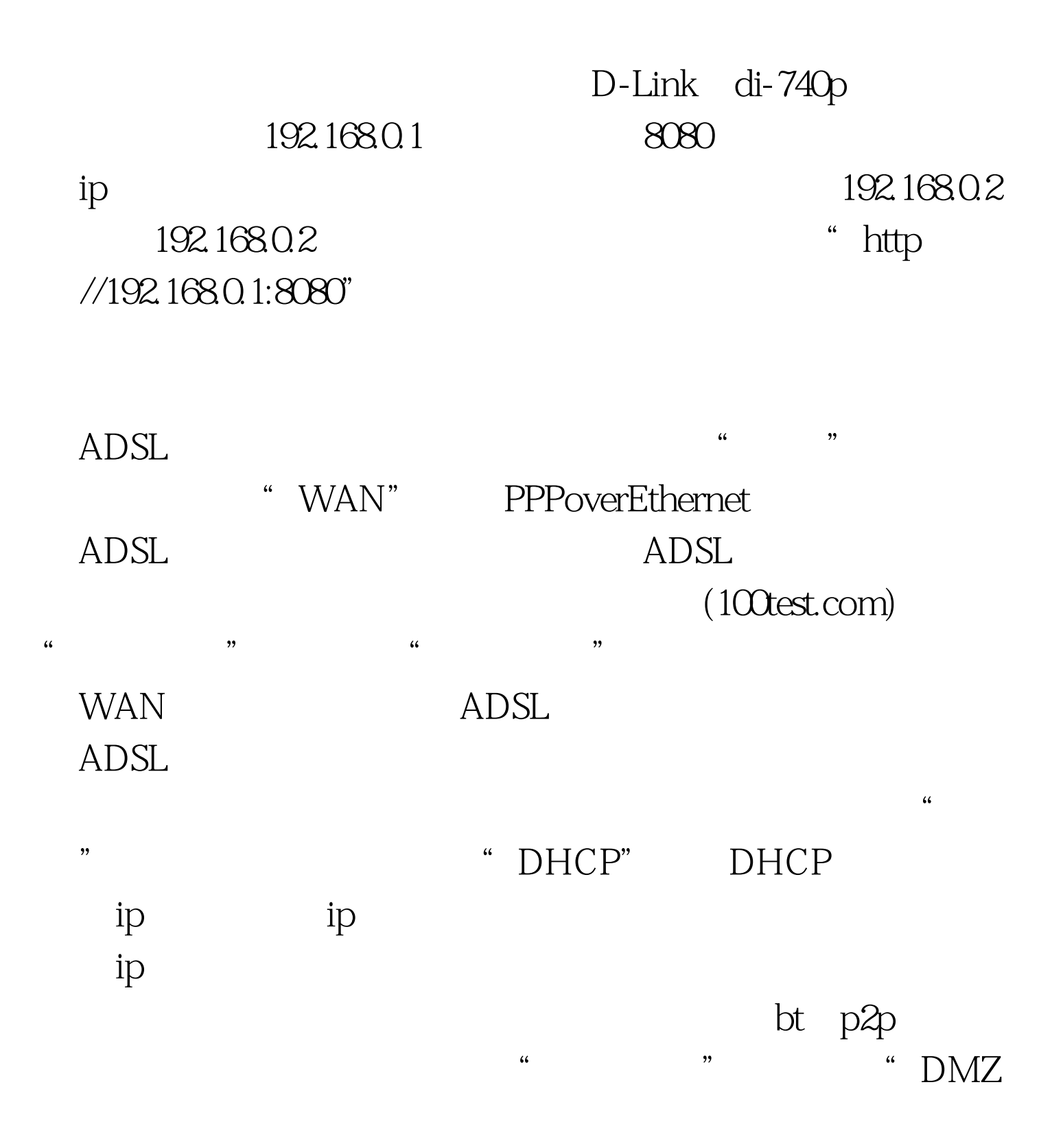

the two states of the control of the control of the control of the control of the control of the control of the control of the control of the control of the control of the control of the control of the control of the contr 区域信息等。设置"激活"ip地址过滤,然后在ip地址范围内 ip 192.168.0.111 " estate to the control of the 6881  $-$  6881  $-$  6889  $\text{tcp}$  " $\text{tcp}$ " "

 $bt$ 

internet

192.168.0.112 ftp  $ftp$ tp-link 1 准备; 2,进入路由器管理界面,对路由器进行配置; 3,配  $1$  $\frac{1}{2}$  , and  $\frac{1}{2}$  , and  $\frac{1}{2}$  , and  $\frac{1}{2}$  , and  $\frac{1}{2}$  , and  $\frac{1}{2}$  , and  $\frac{1}{2}$  , and  $\frac{1}{2}$  , and  $\frac{1}{2}$  , and  $\frac{1}{2}$  , and  $\frac{1}{2}$  , and  $\frac{1}{2}$  , and  $\frac{1}{2}$  , and  $\frac{1}{2}$  , a , and ISP( $\text{ISP}$ 

 $1$ 

 $100Test$ www.100test.com